莱特币(Litecoin)是一种颇受欢迎的加密货币,它在区块链技术的支持下,提供 了更快的交易速度和更低的手续费。如果您对莱特币感兴趣,并且想要在安全可靠 的平台上进行莱特币的交易,那么Bitget就是您的不二选择。Bitget是一家知名的 加密货币交易平台,提供了丰富的交易功能和多种加密货币交易对。在本文中,我 将向您介绍如何下载并使用Bitget平台进行莱特币的安全交易。

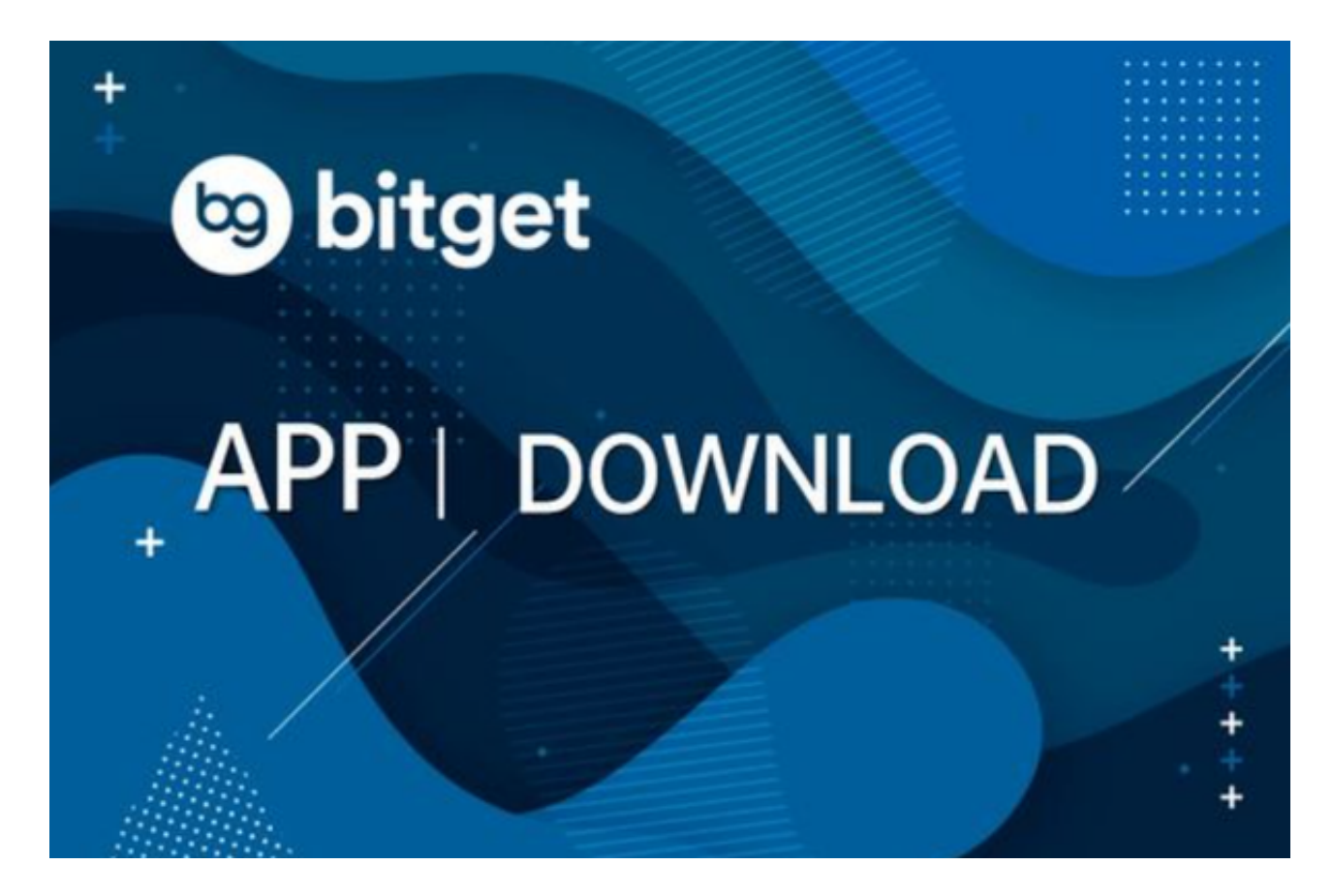

 Bitget成立于2018年,是全球领先的加密货币交易所,其期货交易和复制交易服 务是其主要特色。该交易所在100多个国家和地区为超过800万用户提供服务,并 致力于通过与可信赖的合作伙伴合作,包括传奇阿根廷足球运动员Lionel Messi、 领先的意大利足球队Juventus和官方电子竞技赛事组织者PGL,帮助用户更智能地 交易。根据Coingecko, Bitget目前是前五大期货交易平台和前十大现货交易平台 之一。

 首先,您需要下载Bitget平台的手机App。您可以在手机应用商店(如App Store或Google Play)中搜索"Bitget",找到并下载Bitget的官方应用。确保下 载的是Bitget官方应用,以保证您的交易安全。

 一旦您成功下载并安装了Bitget平台的手机App,接下来需要注册一个账号。打开 Bitget应用,点击注册按钮, 填写所需的信息并完成注册。在注册过程中, 您需要

提供一些个人信息,如手机号码和电子邮箱等。请确保您提供的信息准确无误,因 为这将是您在平台上进行交易的身份认证依据。

完成注册后,您可以使用您的账号登录Bitget平台。在登录界面,输入您的手机号 码和密码,然后点击登录按钮。如果您忘记了密码,可以点击"忘记密码"进行找 回。

一旦您成功登录Bitget平台,接下来需要充值资金以便进行莱特币的交易。点击" 资产"或相关菜单进入资产页面,然后选择"充值"。根据指引选择您希望使用的 充值方式,如银行卡、支付宝或其他加密货币。完成充值后,您的资金将会显示在 您的账户余额中。

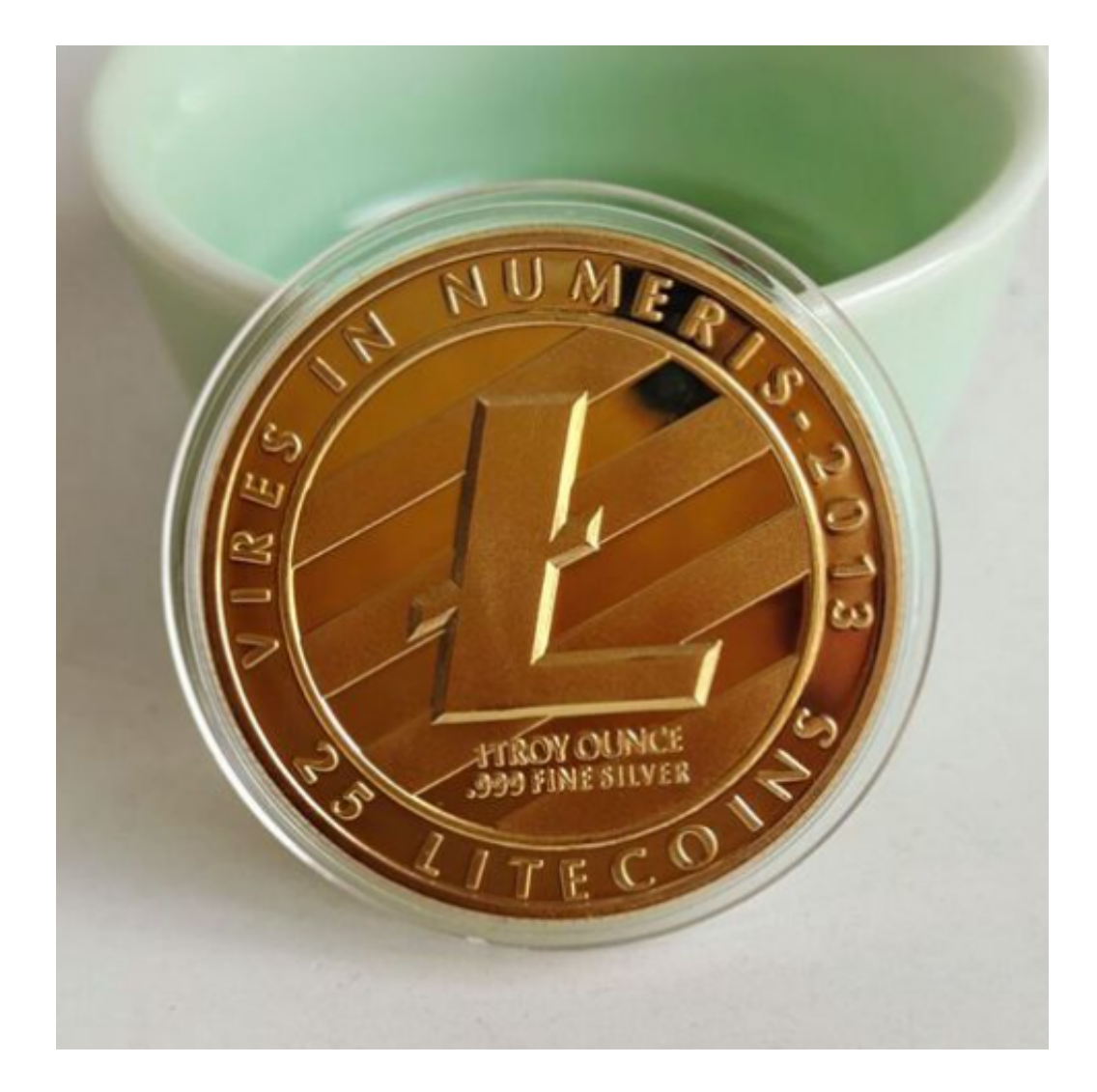

现在,您可以开始在Bitget平台上进行莱特币的交易了。点击"交易"或相关菜单 进入交易页面,然后选择"莱特币"作为交易对。在交易页面上,您可以看到实时 的莱特币价格和市场深度等信息。

 如果您希望购买莱特币,可以设置购买数量和交易类型。如果您希望以市价购买 莱特币,选择市价交易类型。如果您希望以特定价格购买莱特币,选择限价交易类 型,并设置您希望购买的价格。确认设置无误后,点击购买按钮,系统将会执行您 的交易订单。